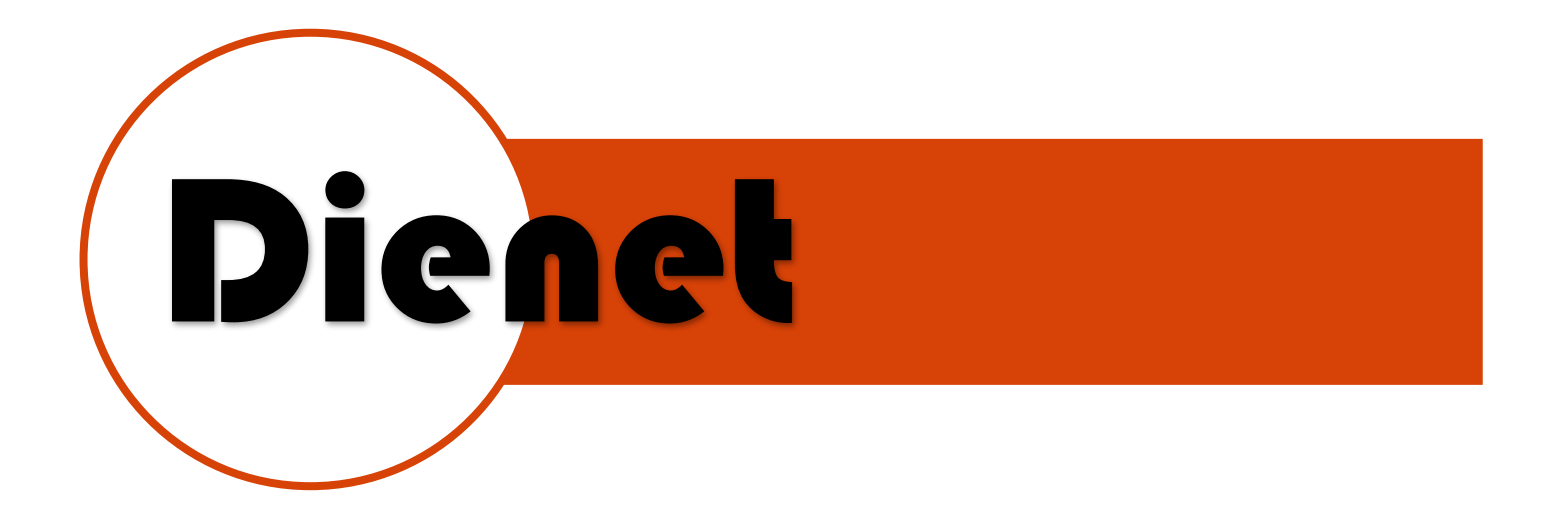

# MOD. D-COM-DN

#### DESCRIPCION DEL EQUIPO

Interfaz de comunicación de protocolo RS-232 a Dienet RS-485.

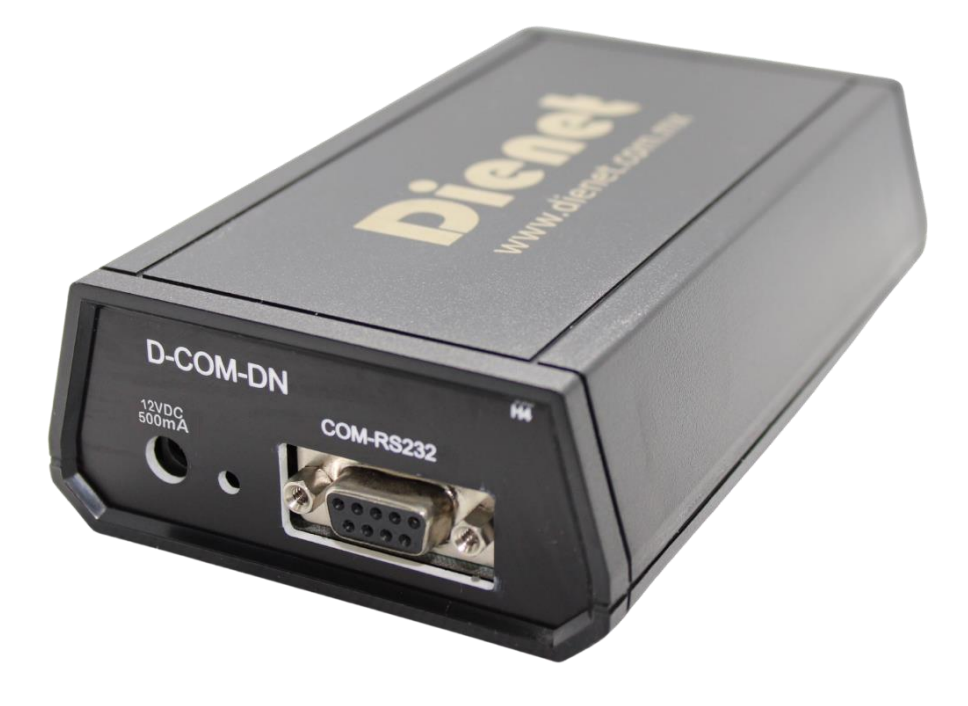

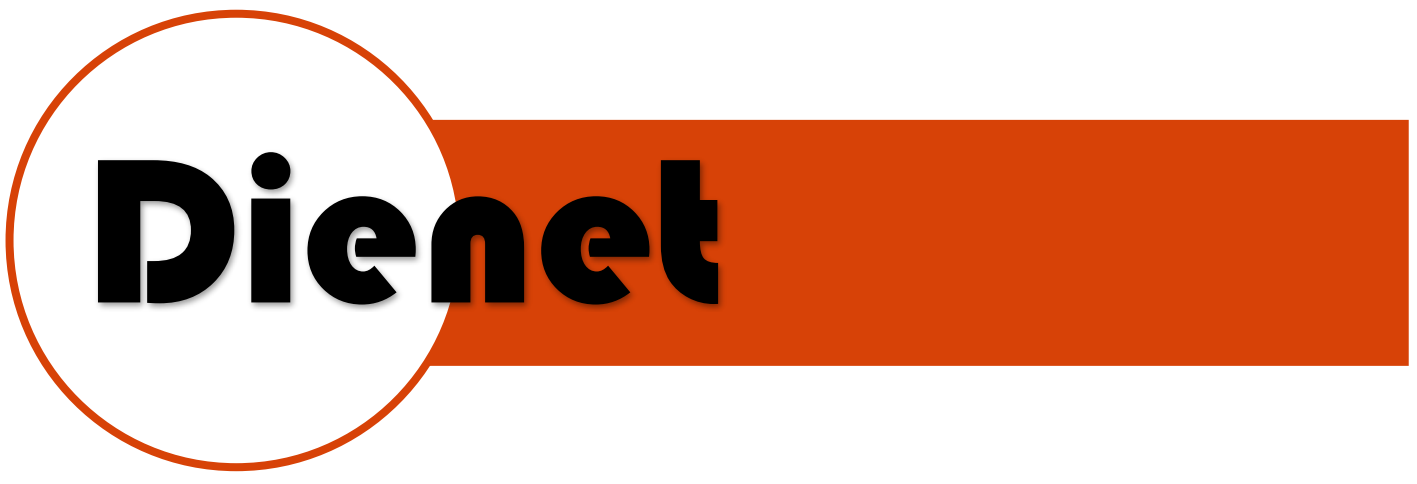

#### CARACTERISTICAS DEL SISTEMA RS-485

- Distancia hasta 300 mts.
- El módulo para conectarse necesita alimentación eléctrica en corriente directa, se puede usar un cable de 4 hilos para enviarla por el mismo cable
- La interfaz cuenta con una resistencia de INICIO DE LINEA.
- El sistema se puede direccionar con Dip-Switch hasta 31 dispositivos en forma binaria, la dirección 00 está reservada para el HUB o interface serial.

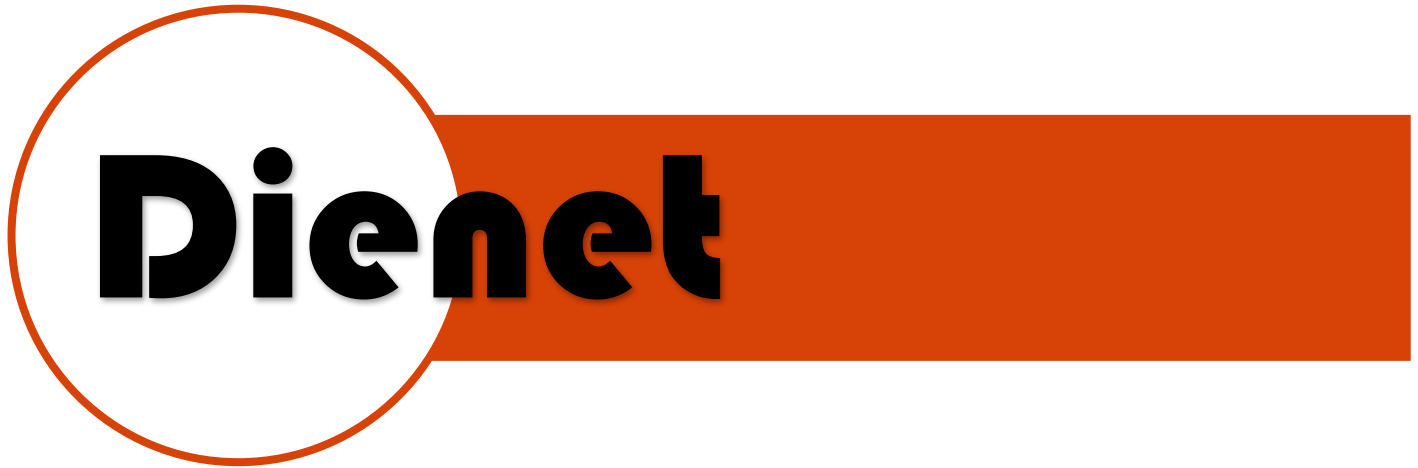

### CARACTERISTICAS ELÉCTRICAS

- Alimentación de 12VDC-500mA con un conector 2.1mm.
- Conector DB9 para Comunicación RS-232.

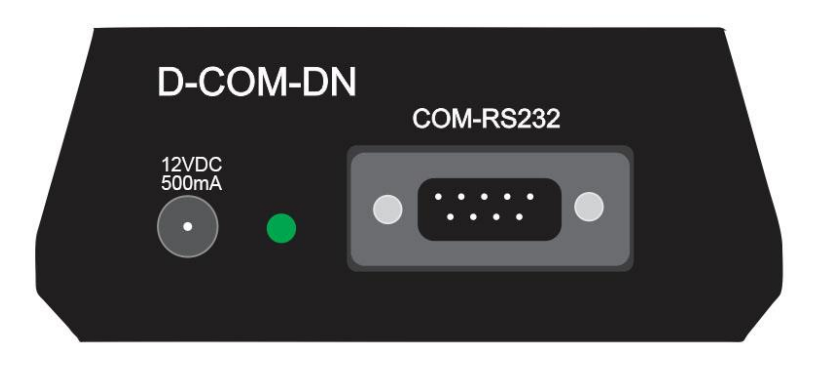

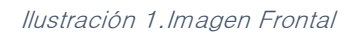

- Comunicación Dienet-485 usa un conector Phoenix para enlace a 2 hilos Half dúplex RS485.
- Conector Phoenix para alimentación de dispositivos en el sistema.
- Los leds indicadores de una correcta comunicación, transmisión y recepción de datos.

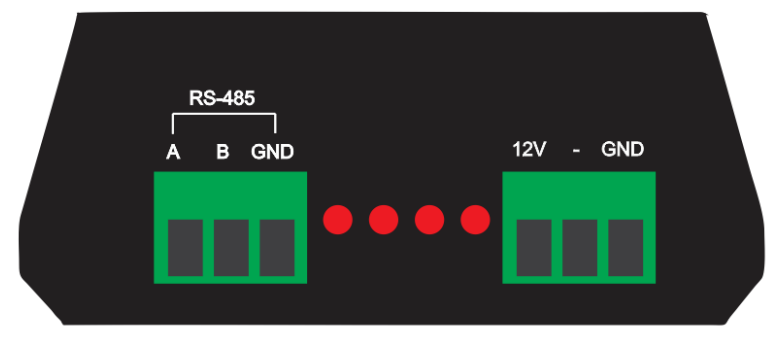

Ilustración 2.Vista Posterior

# Dienet I Į

## FUNCIONAMIENTO Y CONEXIÓN

- 1. Definir en el Dip-Switch la dirección que se le asignara al equipo (véase pag.5).
- 2. Conectar elementos de Salidas (OUT-1...OUT-8) (lámparas, termostatos, etc.).
- 3. Instalar Interfaz D-COM-DN.
- 4. Conectar los equipos DIENET DN a la interfaz (D-COM-DN) que se encontrarán en el sistema de la siguiente manera, de modo que el cable blanco sea (A) y el cable azul sea (B):

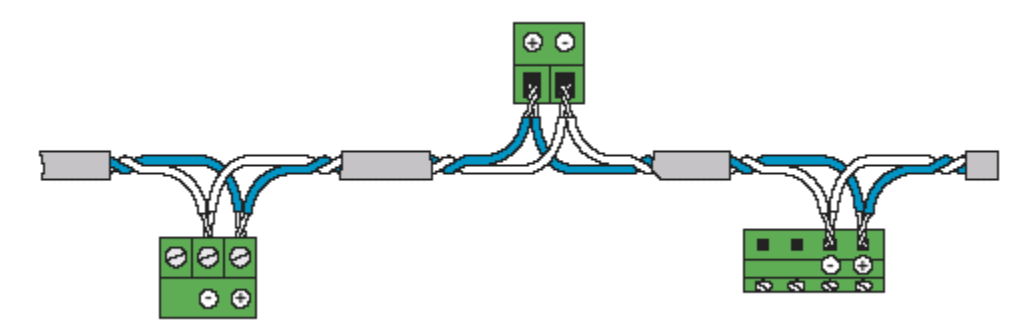

- 5. Mediante una aplicación o equipo de automatización enviar o recibir cadena de información a través del puerto RS232 y la enviará por el puerto RS485 de la interfaz D-COM-DN, la configuración del Serial RS232 es la siguiente:
	- Baudios: 9600
	- Paridad: Ninguna
	- Datos de Parada: 1 bits
	- Bits de Datos: 8 bits

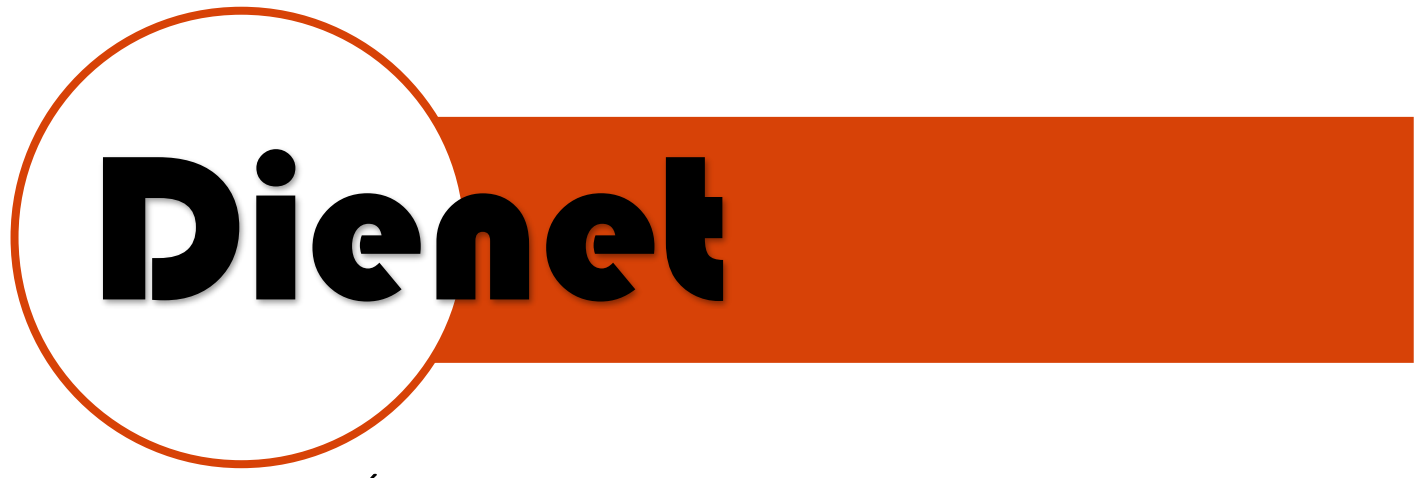

#### CONFIGURACIÓN DE CADENAS DE DATOS

#### Formato de cadena de control de entradas y salidas:

La cadena de datos es la que nos indicara en qué estado deseamos que se encuentren las salidas, los datos que conforman la cadena de datos se encontraran en formato HEX, por lo que para definir el dato de dirección

también se encontrara en formato HEX, a continuación, en la tabla podrás obtener formato HEX de la dirección que deseas asignar:

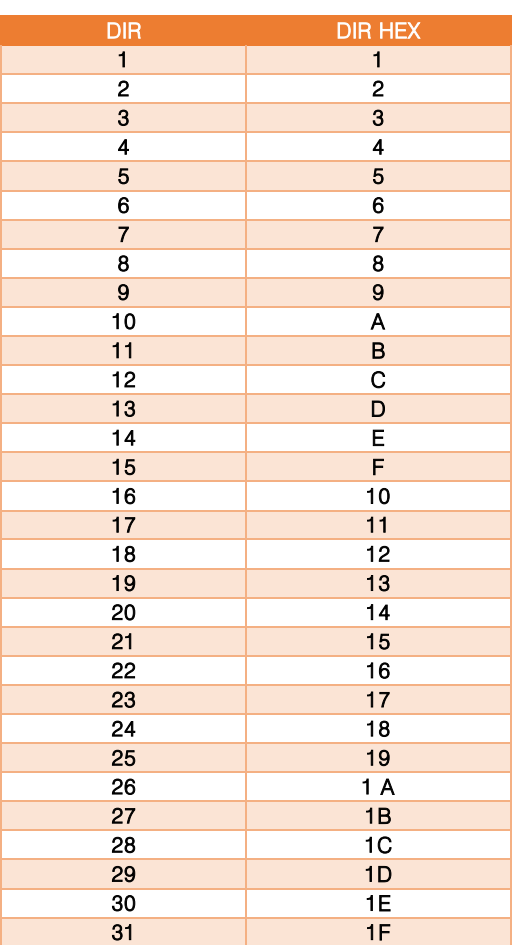

Tabla 1.-Valores para Direccionamiento de Modulo en cadena de datos

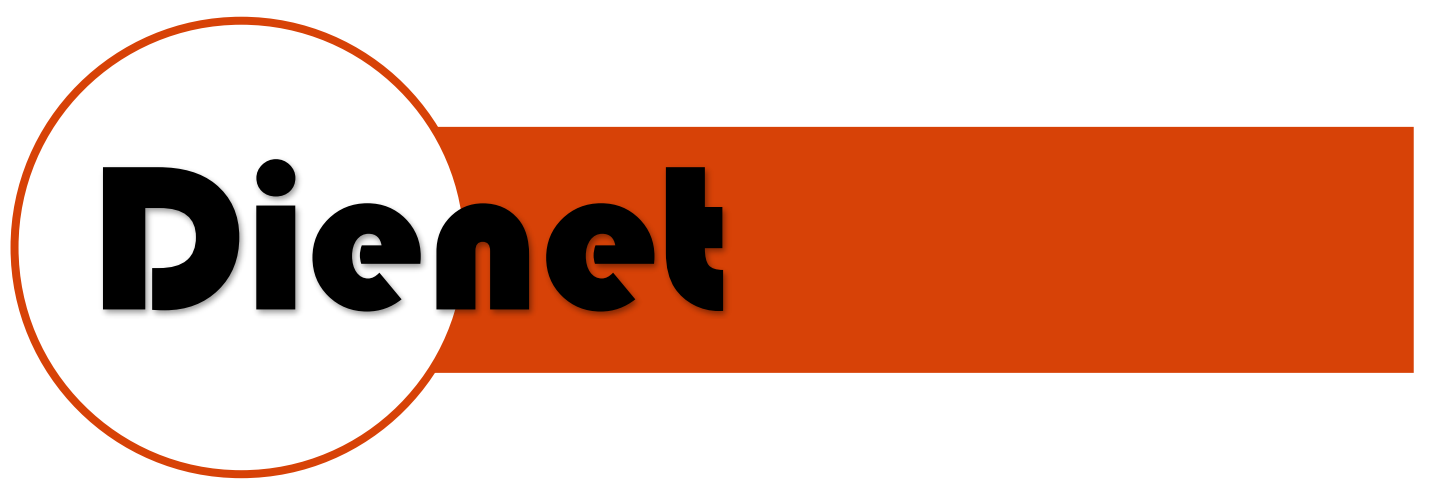

Formato de cadena de control de entradas y salidas:

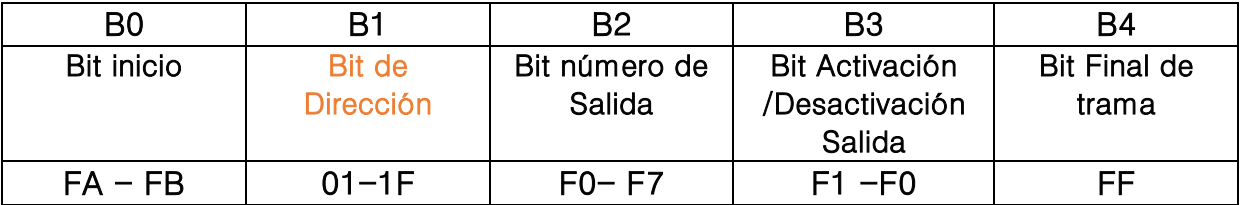

Bit de Inicio: \xFA (envío), \x0FB (respuesta).

Bit de Dirección: Dirección asignada para el controlador. ( $\chi$  01- $\chi$  3F)

Bit número de salida:  $\chi$  F0 (Salida 1)- $\chi$  F7 (Salida 8).

Bit de activación/desactivación: \x F0 (desactivar), \x F1 (activar).

Bit de Fin:  $\chi$ FF.

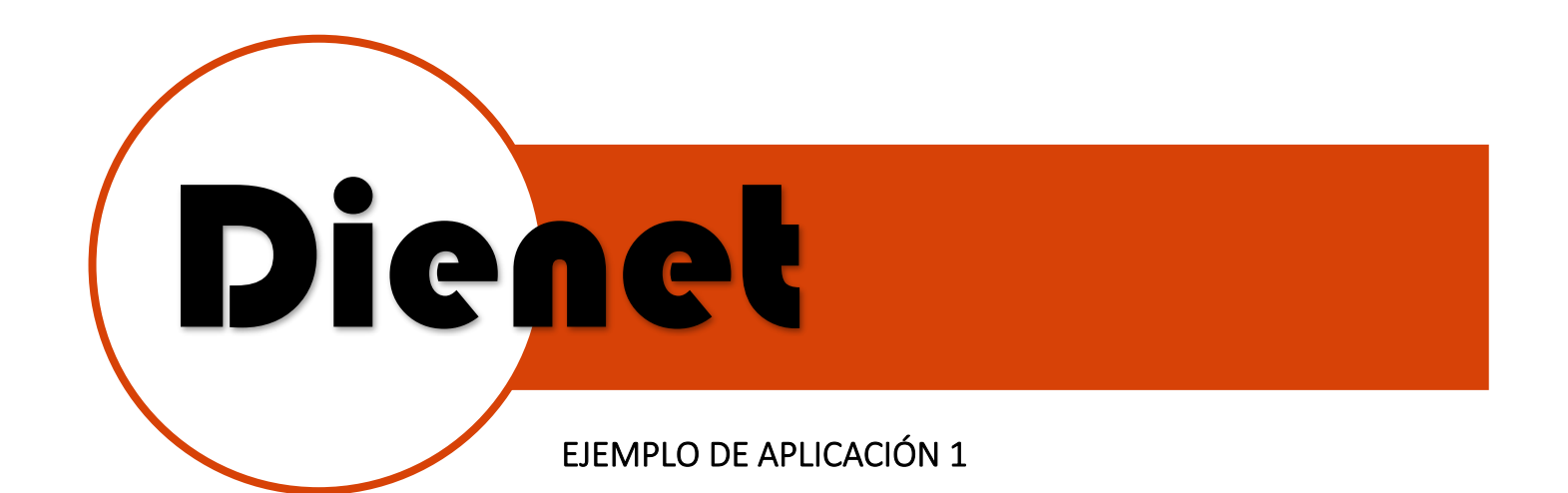

# **SISTEMA DE COMUNICACIÓN DIENET RS-485**

**APLICACION CONTROL Y AHORRO DE ENERGIA EN SUITE** 

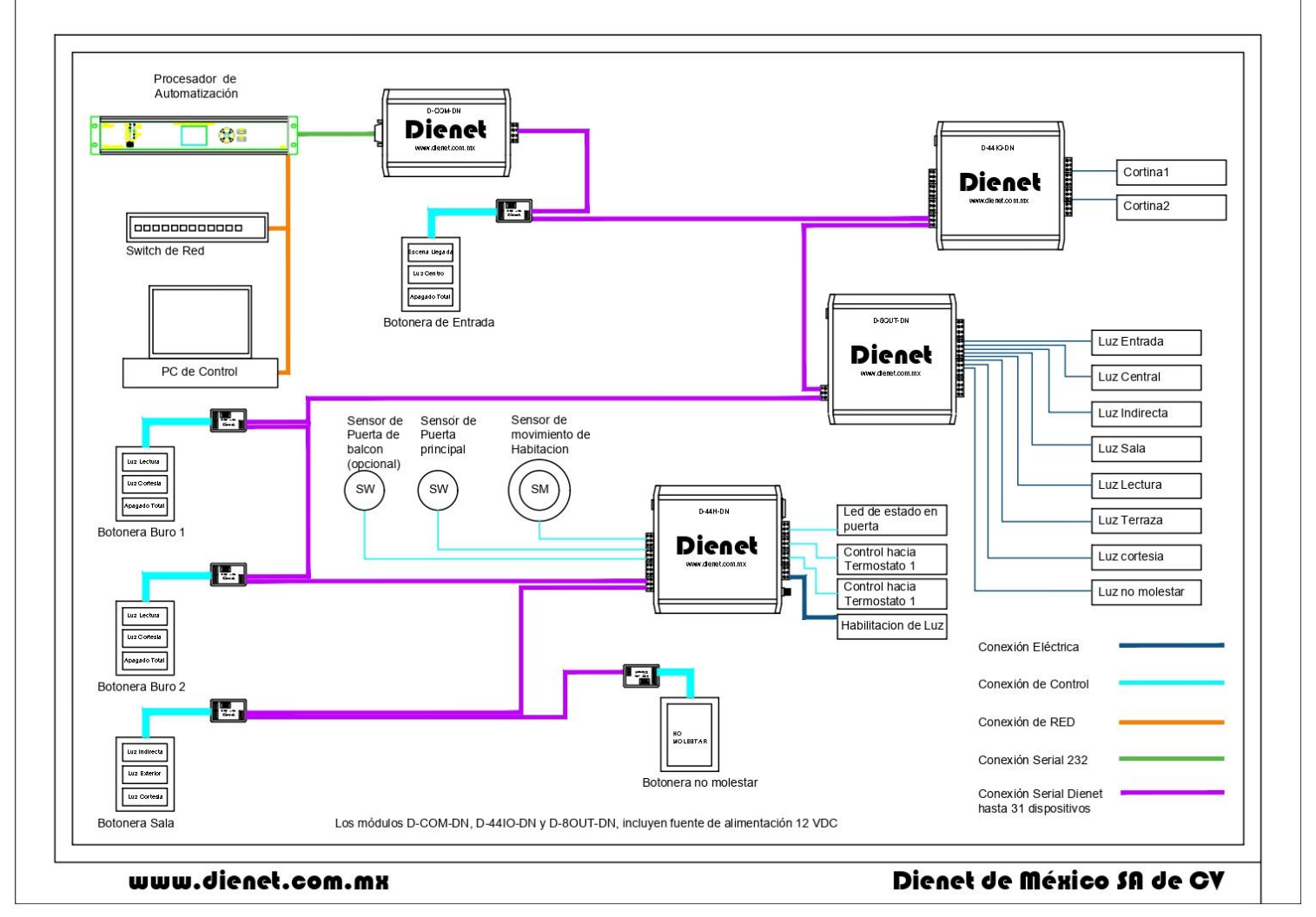

Ilustración 3.-Sistema de Dienet RS485 de Control de Suite

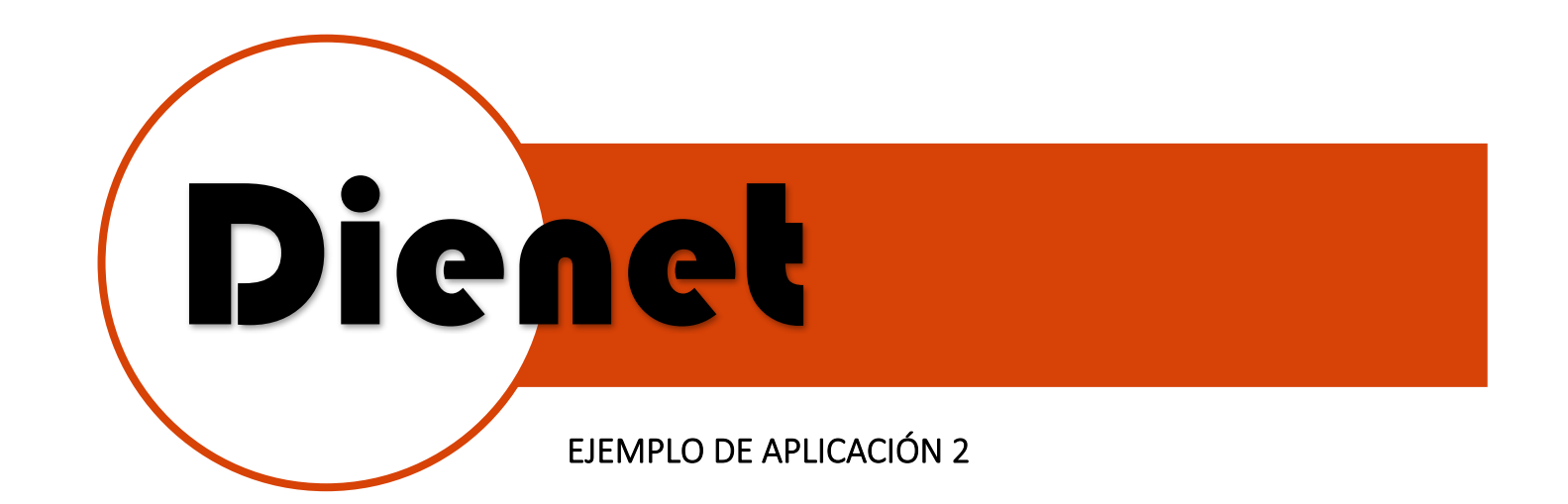

#### **SISTEMA DE COMUNICACION DIENET RS-485**

#### APUCACION DE CONTROLY AHORRO DE ENERGIA EN PARA HOTELES

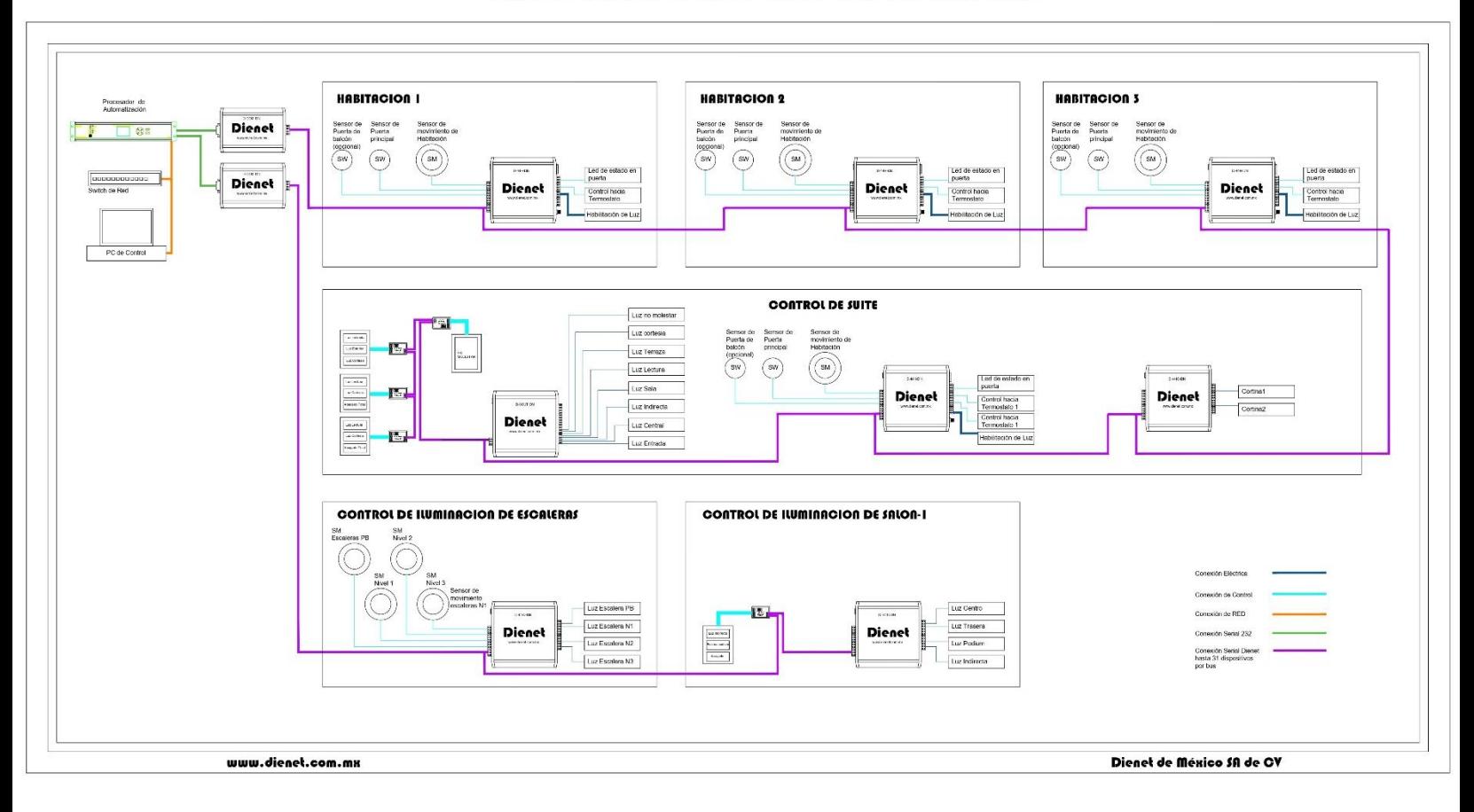

Ilustración 4.-Sistema RS485 Dienet para control de Habitaciones

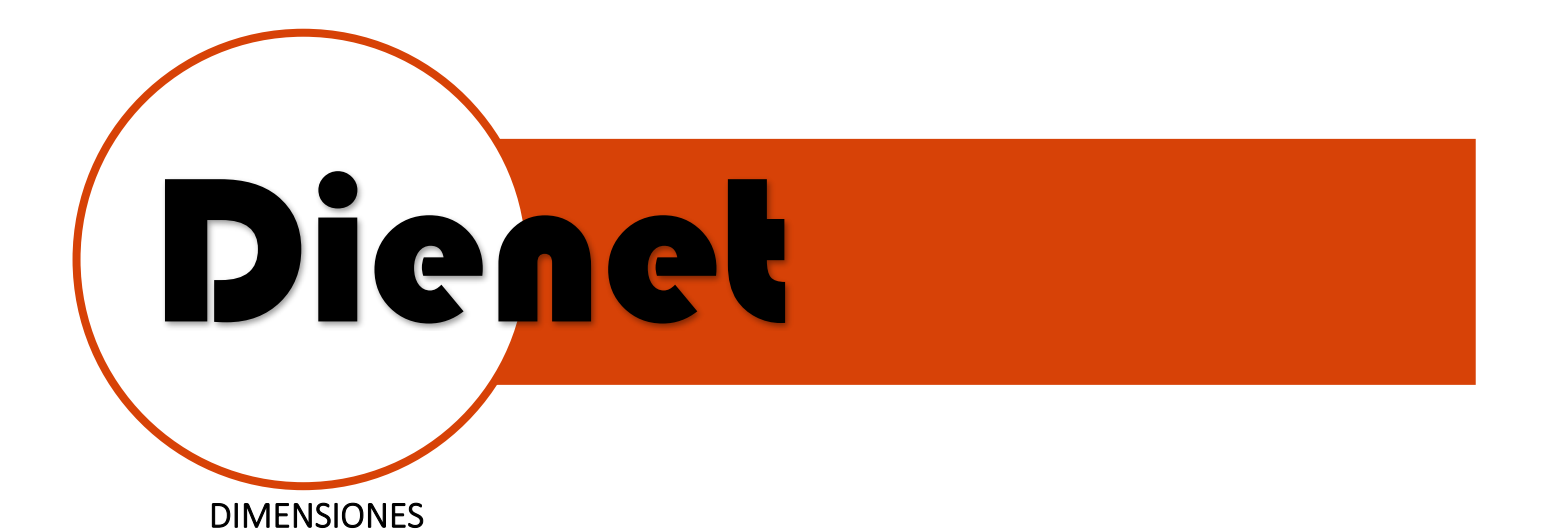

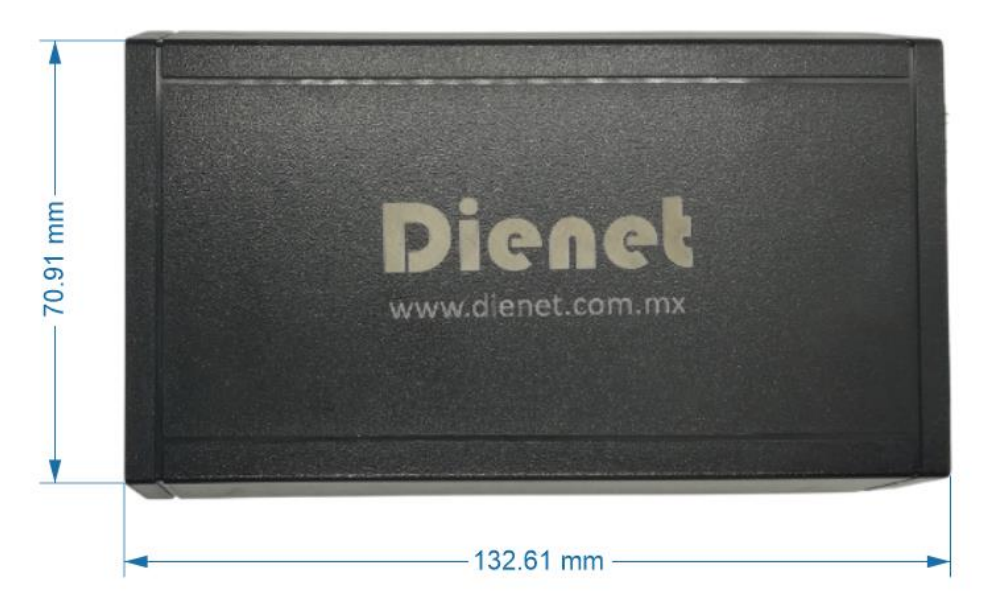

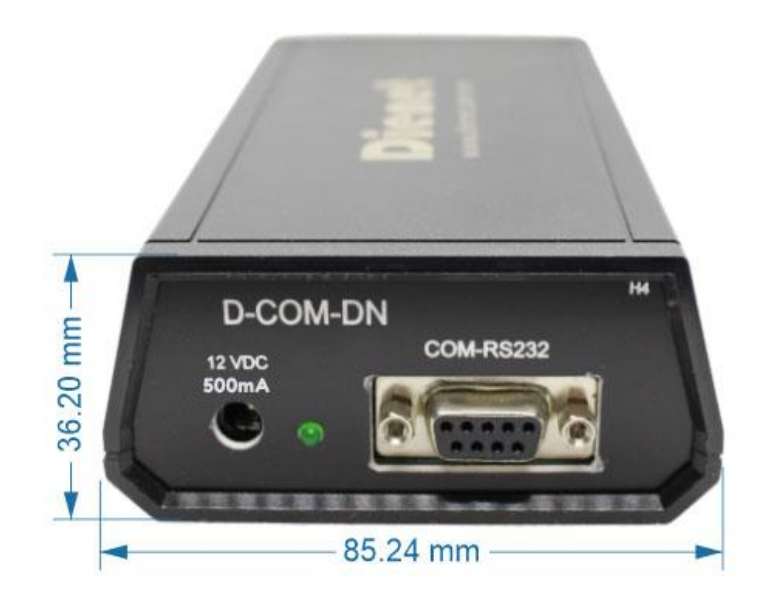